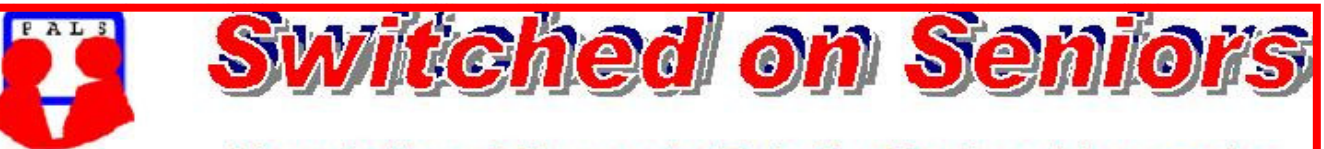

# **Newsletter of ComputerPals for Seniors Newcastle** A Member of ASCCA

#### **VOLUME 10 ISSUE 7 ISSUE 7 ISSUE 7**

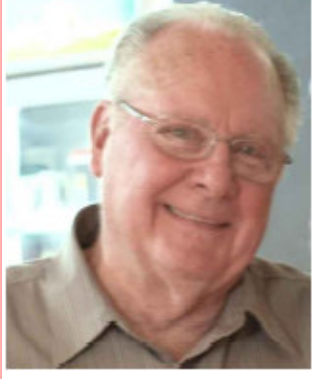

#### **President's Message**

 CONGRATULATIONS to all those people who attended our recent Morning Tea! You've set a record with 97 people attending. It was most heartening to see this level of support and I was most impressed by the assistance given in setting up the room and removing all evidence that we had been there. Thanks to all those people who assisted. Morning tea was a little later than usual but we were constrained by train timetables – fortunately no-one collapsed through lack of food.

For our next Morning Tea we will be having something really special with an internationally respected speaker coming along with some particularly current and interesting information. More of this after the AGM.

For the AGM Luncheon, we will have Paul Clark from Microsoft coming to visit us. Paul is the Manager of Citizenship and Community Affairs and will be talking about the support that Microsoft has given us over the years and future developments in software. Later in the Newsletter, you'll find all the details of the AGM and Luncheon. We'll start the AGM at 11:00am and follow this with the lunch at 12:30. We'd like to see everyone there for both activities and we've invited former presidents and some other former members to join us.

We now have nominations for all committee positions EXCEPT Newsletter Editor and Education Officer – two rather important positions! Some people may be hesitant about accepting these roles, but it is always possible to have a small group assisting with the job but with one member of the group being prepared to come along to committee meetings. THINK ABOUT IT! Volunteering is what we are on about, so come on, VOLUNTEER.

After having been a committee member for the past 10 years, Roger Cornish will be retiring as Vice President so that "new blood" can come onto the committee. Roger has worked quietly in the background throughout his years with us but has been responsible for maintaining our constitution, arranging our extensive insurance policy and has done most of the duplicating of notes for our classes (a constant challenge) but, although he will no longer be on the committee, he's offered to continue with these additional duties. Thanks Roger for your exceptional contribution to the club – it really is greatly appreciated. Merv Pope has also expressed his intention of leaving the committee after having served as Treasurer and Assistant Treasurer for the past 8 years. He will be another member whose presence will be missed as he was responsible for having set up our computerised financial records and then assisting his successors. Thanks Merv, your level head and sound advice have been much appreciated. Daphne Luker, out Newsletter Editor, has taken on a very large voluntary task at her grand daughter's school and feels that she can't do justice to both positions, so will be leaving the committee. This is a disappointment to us as we were intending to enter the newsletter in the ASCCA competition – still, another volunteer may be able to maintain her high standards. Bert Haig has revised our Vista courses for Windows 7 and feels that he has set the program for another 12 months, so has relinquished the position of Education Officer. Thanks to both of these people for their contributions. It is because of the voluntary acceptance of responsibilities like this that the committees have been able to develop our club over the years to its current successful position. Are you prepared to put your hand up to serve the club? If you do, you'll be well rewarded by the new friendships you'll make.

One more newsletter before the AGM. – Hope to see you there. The hall at Mayfield will hold about 150 people so we should be able to fill it. *Bruce*

**Course Sessions: Tuesdays, Wednesdays, Thursdays of each 5 week session 8.45 - 10.15 am 12.15 - 1.45 pm 10.30 - 12 noon 2.00 - 3.30 pm Extra courses will be scheduled on Friday mornings when demand is high.** 

#### Committee Report

Our business cards have proven extremely popular, so much so that we now need to order more. This was just one of the minor items discussed at the June committee meeting. Enquiries are going to be made into the costs of printing a special pamphlet for distribution to libraries and other locations which deal with seniors who may be interested in joining our club.

It was decided not to register as a group to attend the Seniors Christmas Concert in Sydney, on Wednesday 8<sup>th</sup> December, instead, individuals can apply on Monday, 18<sup>th</sup> October from 9:00am by ringing 1300 855 501 or by logging on to www.ticketmaster.com.au. If you are interested, please make a note in your diaries. There will be two concerts – one starting at 10:30 and the next one at 2:30. A special train will be taking people from Newcastle.

Report from our representatives indicated that everything is progressing well but consideration is being given to conducting additional "short courses" during our five weekly courses. We'd like your comments regarding this suggestion, so please use the Suggestion Box or send an e-mail to cpalsnewcastle@computerpals.org.au .

It was hoped that a number of our members will log on to the www.flutracking.net site being conducted by Hunter New England Health. Those people who were at the Morning Tea have received a pamphlet describing the project.

**At the anniversary luncheon, as well as a number of lucky door prizes, we will be conducting a raffle for the Telstra phone which was purchased as part of our grant. The phone is valued at over \$375 and there is a credit of \$75 for calls before February 2011. At \$2 per ticket, someone is going to win an excellent prize. The phone has great features including large keys and numerals, and it's also extremely easy to use. Be in it to win it!** 

#### **Information regarding activities and dates appears on the** *Members* **page of the Website. IMPORTANT DATES TO REMEMBER:**

*Enrolment Day***: Friday 6th August, 10am -11.30am AGM: Monday, 9th August, 11am 10th Anniversary Lunch: Monday, 9th August, 12.30am** 

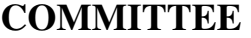

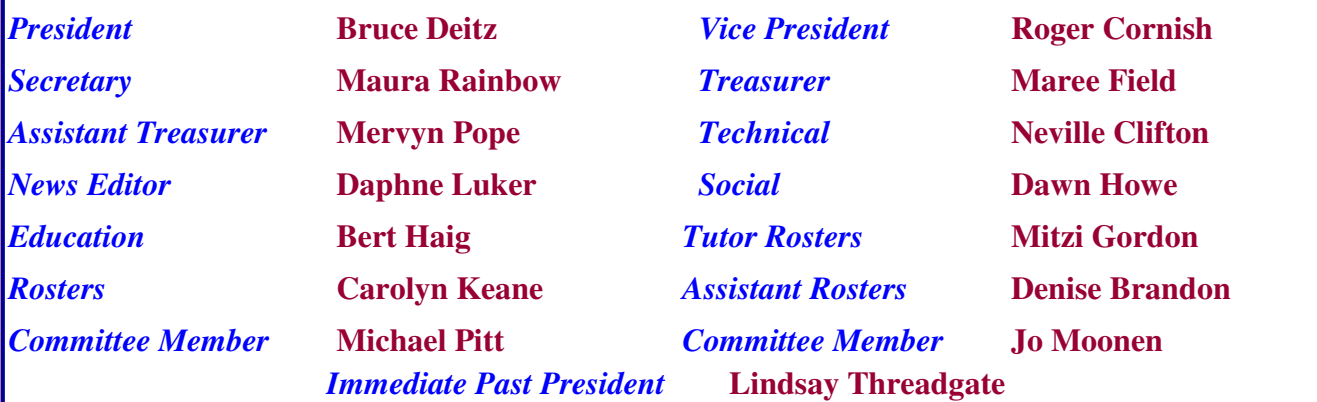

The committee members listed above may be contacted by following the instructions on the **CONTACT US** page on the club website.

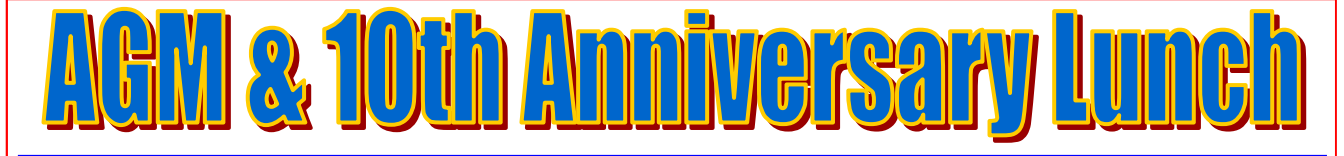

 **The Annual General Meeting and Election of Officers will be held -** 

 **On: 9th August**

 **At: Mayfield Diggers Club, 58 Hanbury Street, Mayfield (bus stop at front of club)** 

 **Time: 11am** 

 **The AGM will be followed by lunch which is due to start at:** 

**12.30 12.30** 

**Newcastle ComputerPals will be celebrating 10 years of operation at the luncheon. So come along and enjoy the occasion with fellow members both past and present. Your spouse, partner, friend is also very welcome to attend.** 

**Guest Speaker :** 

# **Paul Clark**

**Microsoft Citizenship & Community Affairs Manager** 

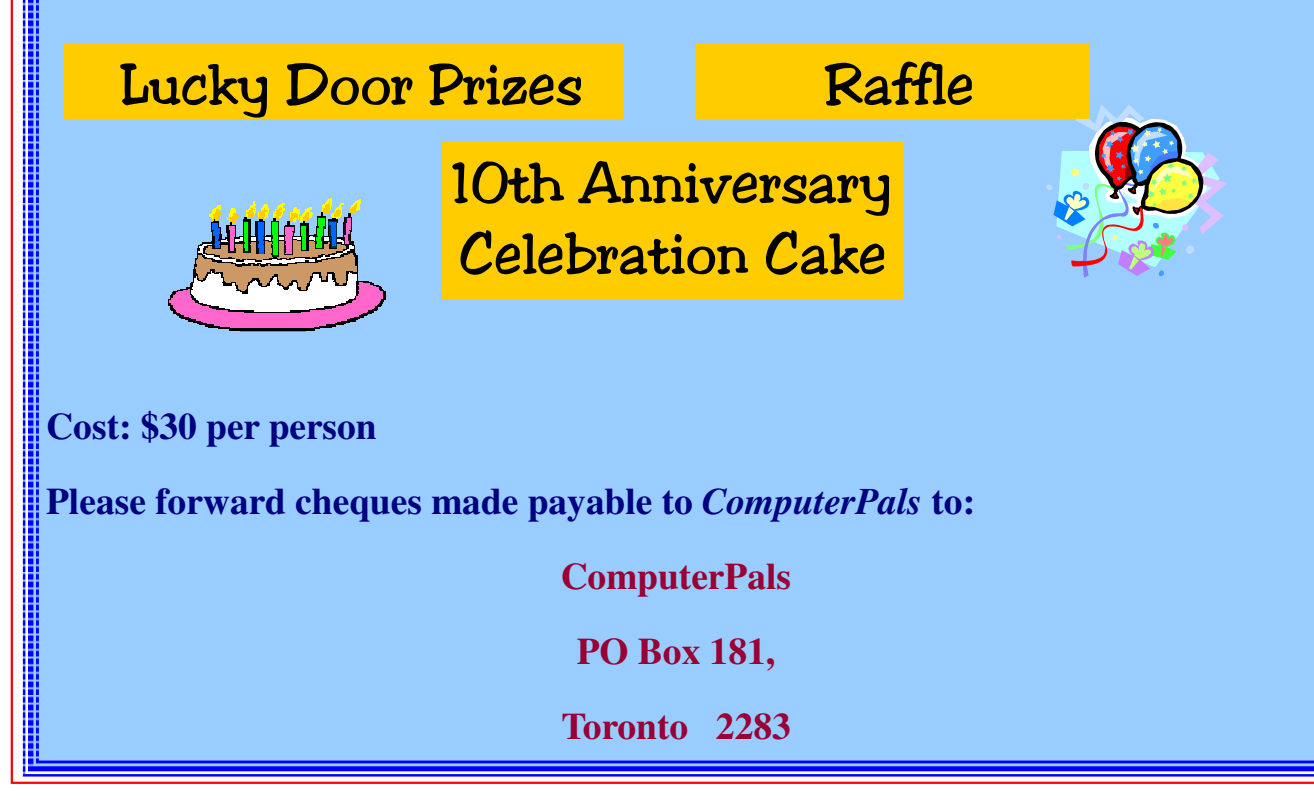

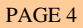

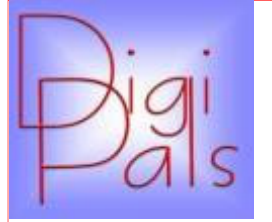

Our June outdoor shoot was at the old Newcastle Post Office and although the week preceding was wet and fairly miserable the day was not too bad.. I am sure a fair number of members made their decision not to attend on the basis of the inclement weather. Saturday was dry but cool and a hardy group of 9 turned out. We had a good time and enjoyed our coffee and chat at the end.

Our indoor meeting was held following the members morning tea. It was well attended and Carolyn gave an excellent presentation of Picasa and I am sure members are now coming to grips with just how versatile this program is. Picasa is the first building block in our photographic organising and editing. Picasa will be run as a series of classroom programs over the next few months. We will also publish our " Pathway to photograph competence" in August. We are now in winter so it is time to start building a portfolio of photos that depict this chilly time of the year. When setting out check your "white balance", don't just rely on "auto", most digital cameras have a number of preset settings in SCENE mode. Pull out your manual and read up on these settings and try some of them, it's an easy way to learn and you will get some excellent results.

You will be hearing about an ASCCA photo competition in the near future so be prepared. Any member of ComputerPals is eligible as long as the photo entered was taken in the 12 months ending August 30 this year. Happy Snapping. *Graham* 

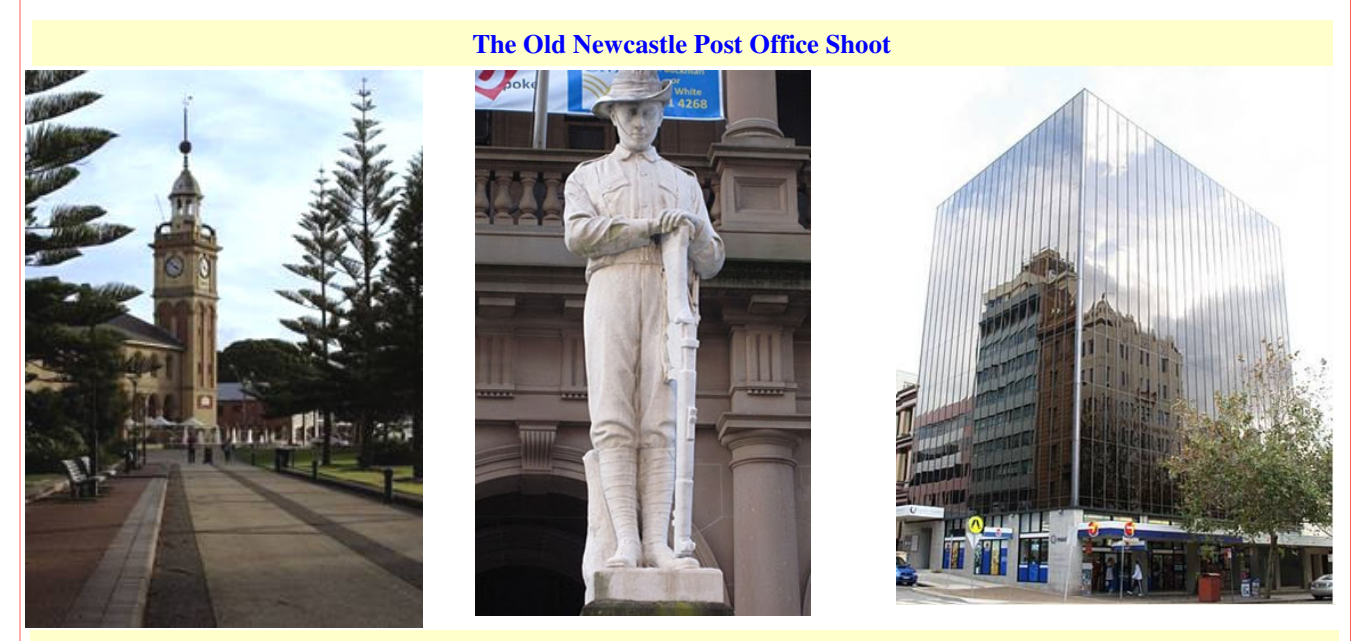

*Photos taken by:* **Sylvia, Dianne, Ian, Maureen, Marg**

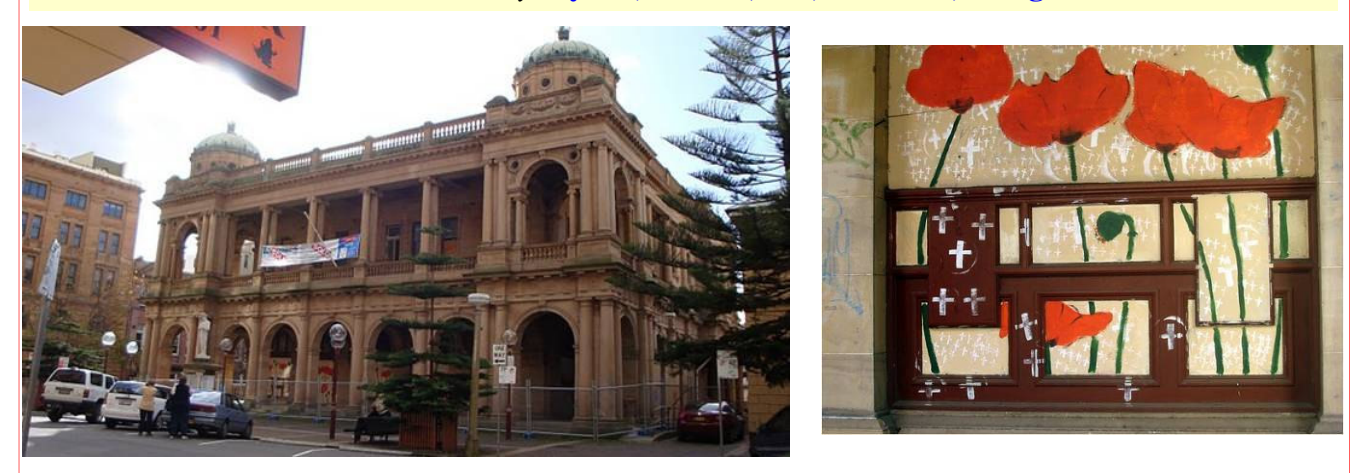

### *Social Report*

*How nice to see a record number of 'Pals' at our Members' Morning Tea, I'm sure everyone enjoyed the demonstration of the iPad, what a fun thing to own. I had a little play with it after the meeting and would love to own one. I've asked the Choice Magazine computer Editor to please come back again when there is another special gadget to demonstrate., I'm sure you'd all enjoy seeing them again. Don't forget the AGM and 10th Anniversary Lunch will be held at Mayfield Diggers Club at 11.00am on 9th August. Dawn* 

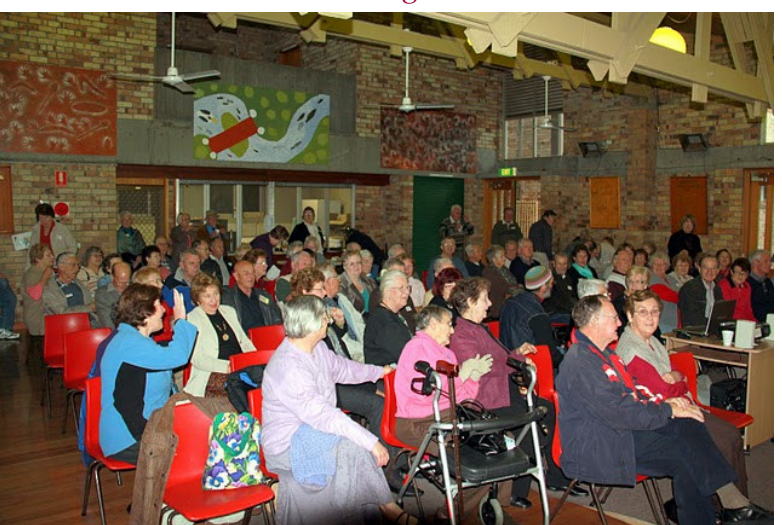

**Photos taken at the Morning Tea** 

**Thanks to Barry Keen** 

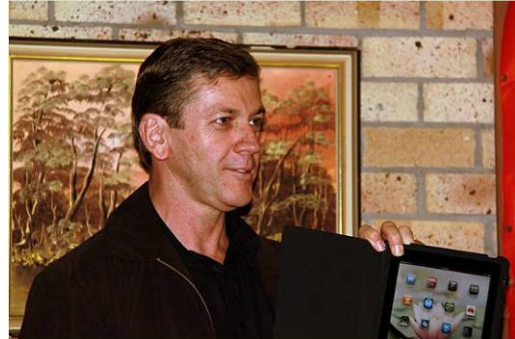

**Steve and Ashton—Guest speakers from Choice Computer Magazine** 

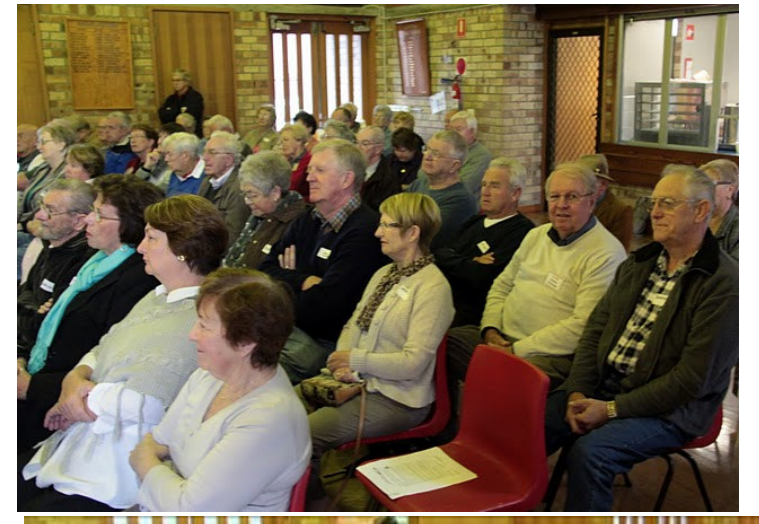

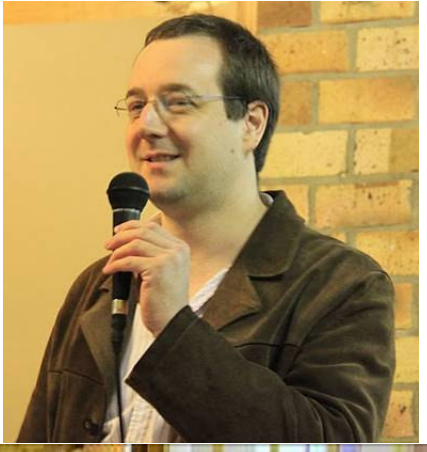

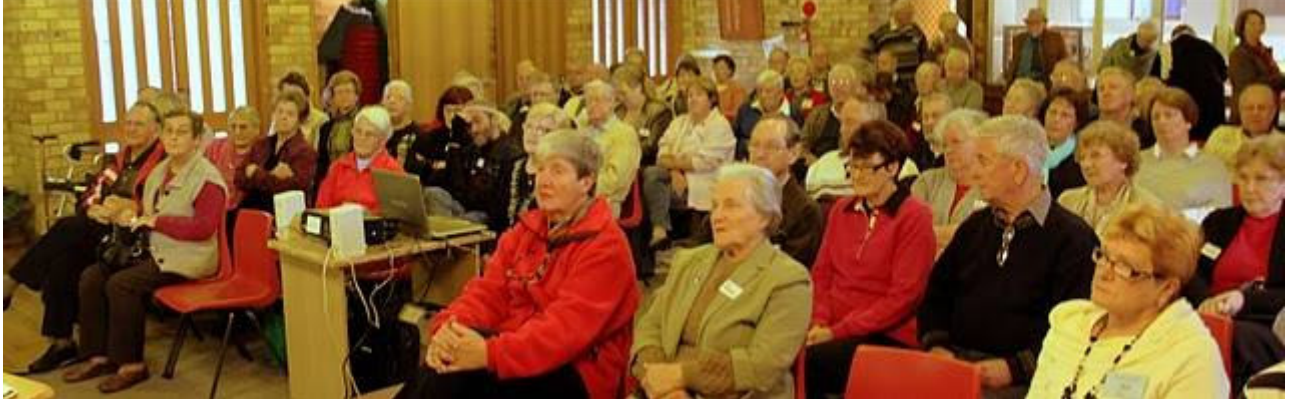

## Bits and Pieces

#### *So Far*

Courses are well under way and continue to be very well patronised. To check availability of courses please phone 4961 6576 during office hours.

#### *And the Next Course?*

An outline of the courses is available on the website and on notices in the Clubroom. If you need further explanation, the Tutors will be more than happy to advise which course is the most suitable for you to take. **As demand for the courses is high it is imperative to enrol early and confirm your position by forwarding your payment.** *Please check that a vacancy exists in the course before sending payment.* Most Courses are repeated in later sessions.

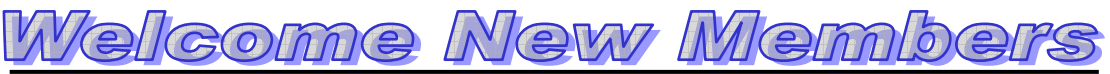

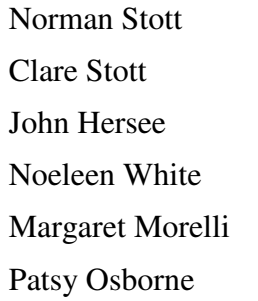

**Laurel Blow Gail Sdao** 

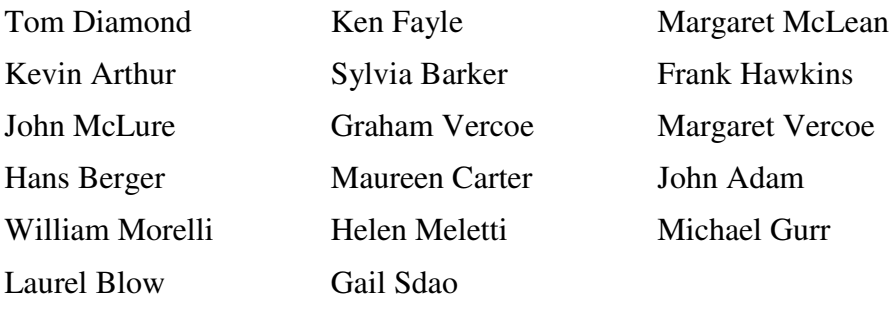

*We hope that you enjoy the many benefits of belonging to Newcastle ComputerPals and enrol in the courses that interest you. The Tutors and their assistants are also Seniors and conduct the courses in a relaxed atmosphere. Your questions are welcome during the classes and there is no need to feel embarrassed if you need to ask for something to be repeated. The classroom is fitted with a hearing loop for those people who wear hearing aids.* 

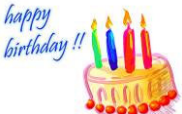

#### Congratulations and Best Wishes

For our members who are celebrating birthdays and anniversaries - **Congratulations!**

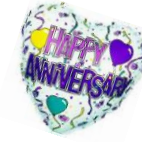

*To those who are ill our best wishes for a speedy recovery***.** 

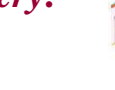

#### **Condolences**

To all of our members who have lost loved ones recently, please accept our condolences.

**SUGGESTION BOX** One of the members left a message in the suggestion box noting that although the volume and edition of the newsletter was on each page, nowhere was the date to be found! The suggestion has been taken onboard and as you can see the date has now been placed at the top of the pages. Thanks for taking the time to point out the omission to me*.* 

*It has also been mentioned that there are no longer any cartoons in the newsletter. The reason for that is the cartoonists have started to charge for use of their work. Even when it was explained that we are a non-profit organisation that is manned totally by volunteers, a fee would have to be paid, otherwise copyright law would be infringed. The cheapest cost would be \$50 per cartoon! In order to keep you smiling, I have included a couple of one-liners that were sent to me by our President, Bruce Deitz (see page 8). Thanks Bruce. Daphne*

#### *Tips and Hints* **SEARCH LIKE A PRO!**

All computer users, all browsers.

Do you ever search for things using a search engine and find yourself scrolling through page after page of irrelevant search results until you finally get to what you were search for? Here are some search engines tips and tricks that we use that work in almost all search engines. We use Google, but these work in MSN, Yahoo and most other popular search engines as well.

We'll use an example to show you some of our favourite tips: Let's say you're looking for sports cars and all you're getting is information on football, baseball, basketball and all kinds of cars. Try some of the try some of these tips for defining your search.

#### 1. Search for: sports + cars

Most search engines will interpret this as meaning you only want results that have both the word "sports" and "cars" in them.

#### 2. Exclude terms: sports+cars -football.

The minus sign tells the search engine to exclude the term with the minus sign preceding it. Just be sure you don't put a space after the minus sign. As in the example above, if you want to exclude "football" from your results type -football.

3. Most search engines have an "advanced search" option that gives you a web-style way to help you accomplish the same thing as the tips above. The "advanced search" option gives you multiple choices via drop-down menus and other choices to help you narrow your search so that your results are more targeted to what you're looking for. Although the advanced search option is easier, using + and - in your search terms is almost always faster and produces much the same result as the search engine's "advanced search" option.

4. You can also try being more specific. Instead of typing sports cars , try using specific names. For example sports+cars+mercedes or sports+cars+vintage (you get the idea). The possibilities are virtually endless. The more you narrow your search terms the more likely it is you'll find exactly what you are looking for the first time and on the first or second page of search results. If you narrow your terms it's unlikely you'll find yourself scrolling through eighty pages of irrelevant search results to get to results you want.

5. Another good tip. Quotes will often help search engines define your terms. If you're searching for sports cars, try typing "sports cars". The words between the quotes are interpreted as a phrase by most search engines. If you're looking for knitting supplies, try typing "knitting supplies". Try it both ways. Many times you'll see different results. You should only get results that match your exact phrase in the exact order you typed them. So type them in the order that is most likely to give you the results you want.

Remember too, that the above tips work with most, but not all search engines. These tips work well in Google and probably in your favourite search engine too. It's worth a try. If these tips work for you, you'll find yourself using them all the time. It's great to get the results you want the first time rather than having to go through pages and pages of irrelevant search results to find whatever you're looking for.

#### *More Tips and Hints* **Do I have 32-bit or 64-bit Windows?** Windows XP, Windows Vista and Windows 7.

How can you tell if you have a 64-bit version or a 32-bit version of Windows? It's easy. On Windows XP, right-click on "My Computer" and choose "Properties". If you don't see "64-bit operating system" yours is a 32-bit. Most Windows XP computers are 32-bit systems.

On Windows Vista or Windows 7, you can tell by clicking the start button then right-clicking "Computer" and selecting "Properties". Under "System" (about in the centre of the dialog) it will give you the version of Windows Vista you're using, for instance "Windows Vista Home Premium, 32-bit operating system" or "Windows Vista Home Premium, 64-bit operating system". If you're using Windows 7 it will say "Windows 7" instead of Windows Vista. Currently, almost all new computers with Windows Vista Home Premium or Windows 7 Home Premium or higher installed are 64-bit systems.

*Note: In the same dialog window you will also see the amount of RAM you have installed.* 

#### **Quick Windows Tips**

Windows XP, Windows Vista, Windows 7

#### **Quick Change**

Want to change the name of a desktop icon, folder, file etc? Click whatever you want to rename, then click the F2 key and make your change!

#### **Quick View**

To view properties menu of a file, folder, etc., highlight it and click Alt + Enter. Highlight My Computer and click Alt + Enter to view System Properties.

#### **Quick Print**

 $Click Control + P to open the Print Dialog.$ 

#### **Quick Favorites**

Click Control + D to quick save a web page to your Favorites menu.

#### **Quick Windows Explorer**

Click the Windows  $Key + E$  to open Windows Explorer in a flash!

#### **Quick-Lock Your Computer**

*(This tip only works if your account uses a password)* 

Click the Windows  $Key + L$  to lock your computer. You'll need to type your password to log back into your user account.

*These tips are courtesy of CloudEight InfoAve* 

### **HOW TO DELETE YOUR BROWSING HISTORY**

*INTERNET EXPLORER Open IE and click on Tools, Delete Browsing History.* 

*FIREFOX Click on Tools, Options, Privacy* 

*\*\*\*\*\*\*\*\*\*\*\*\*\*\*\*\*\*\*\*\*\*\*\*\*\*\*\*\*\*\*\*\*\*\*\*\*\*\*\*\*\*\*\*\*\*\*\*\*\*\*\*\*\*\*\*\*\*\*\*\*\*\*\*\*\*\*\*\*\*\*\*\*\*\*\*\*\*\*\*\*\** 

*Bruce's one liners:* 

**You know you're an Internet junky when you give your address starting with www.**

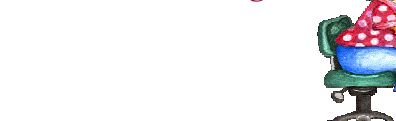

**He who laughs last probably made a backup.**